#### Daily Usage Par

May 15, 2009

## Why is Daily Usage Par?

- **Many ordering spreadsheets require that** we have the amount of food items such as steaks and bread that are consumed daily.
- By using a spreadsheet, we can have the computer do the majority of the typing.
- We will use a Par Purchasing spreadsheet layout presented by Robert A. Ulm in chapter 6 of his textbook, How Much to  $\mathsf{Buy^1}.$

## Merge and center A1 to U1, Type Daily Usage Par Worksheet

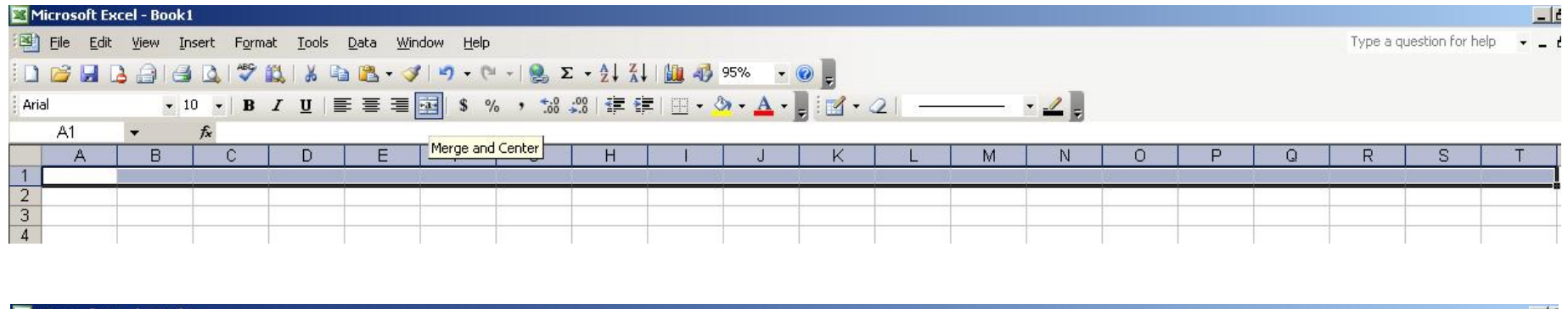

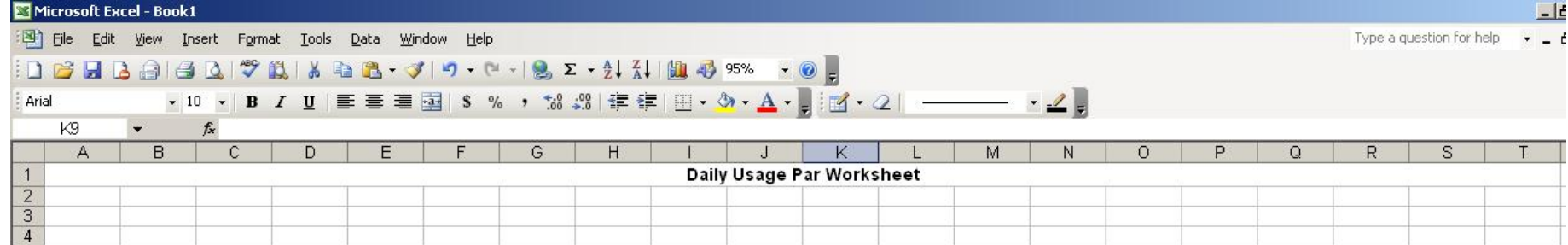

## Merge and center A3 to F3, Type Porterhouse

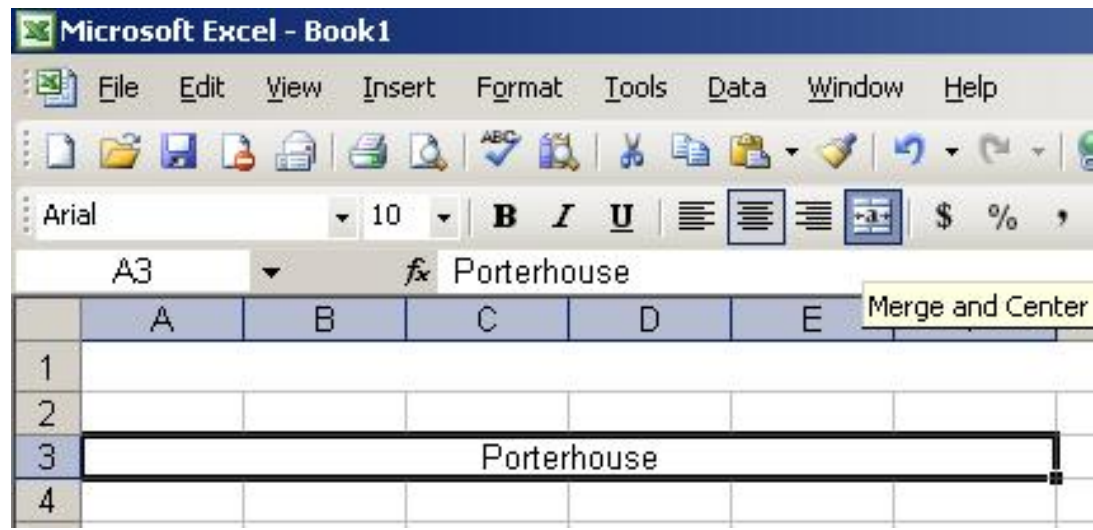

## Type Monday in A4 Type Usage in A5 Highlight A4 and A5

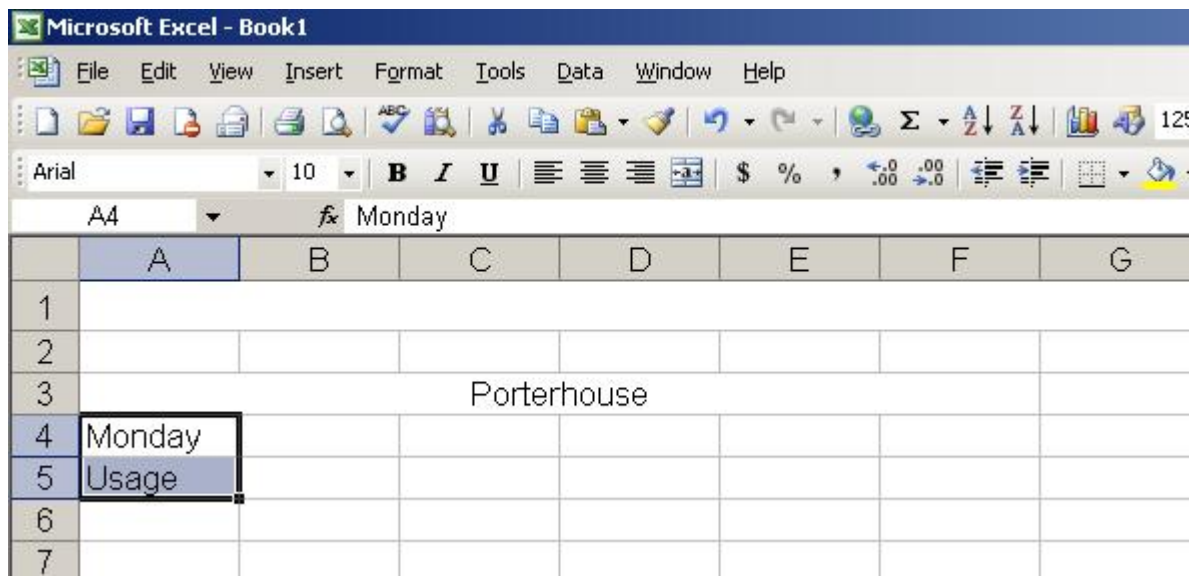

#### Select the Fill Handle (black box) and pull down to row 17

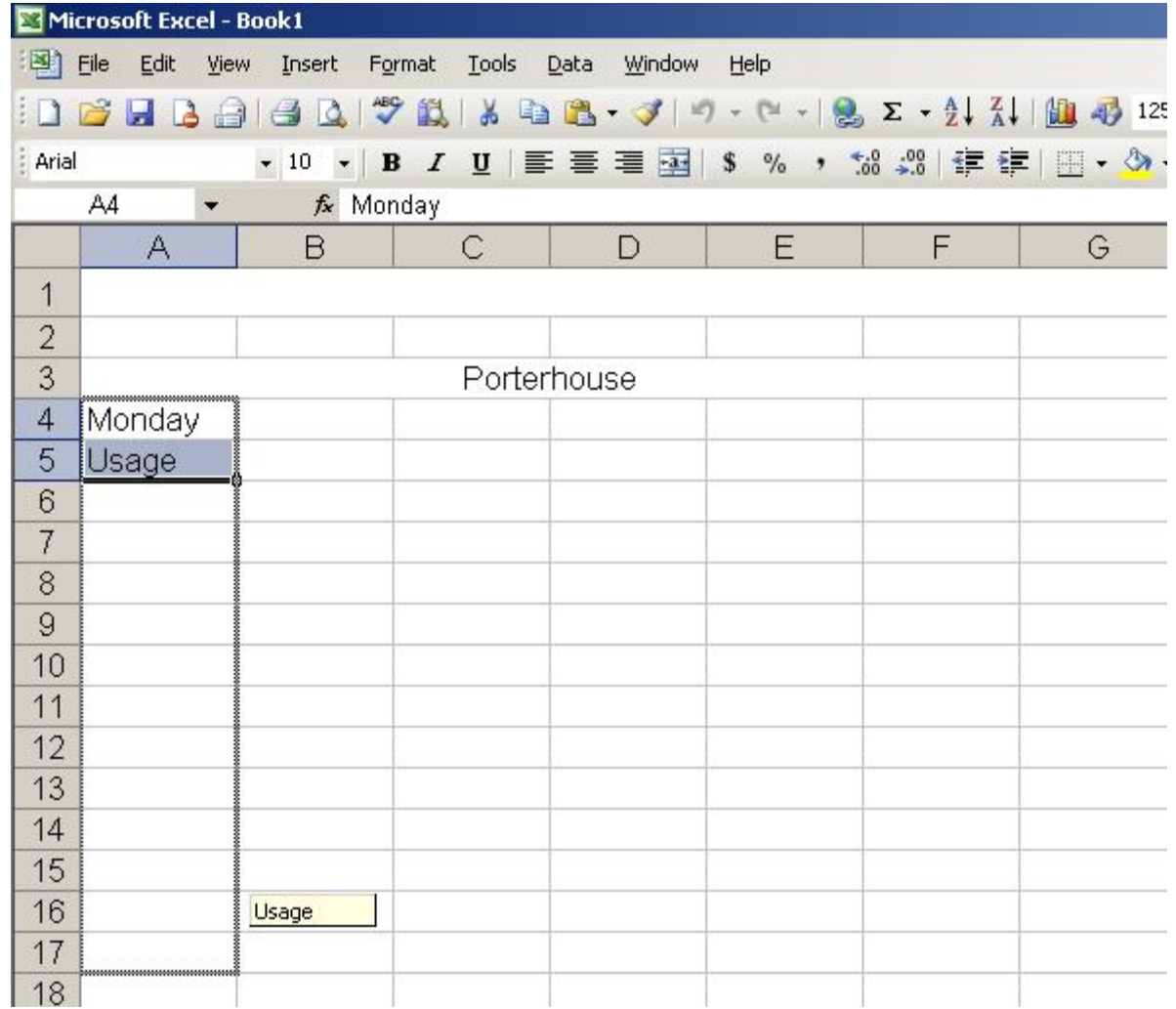

## Type 3/15 in cell B4 Type 3/22 in cell C4 Highlight B4 and C4

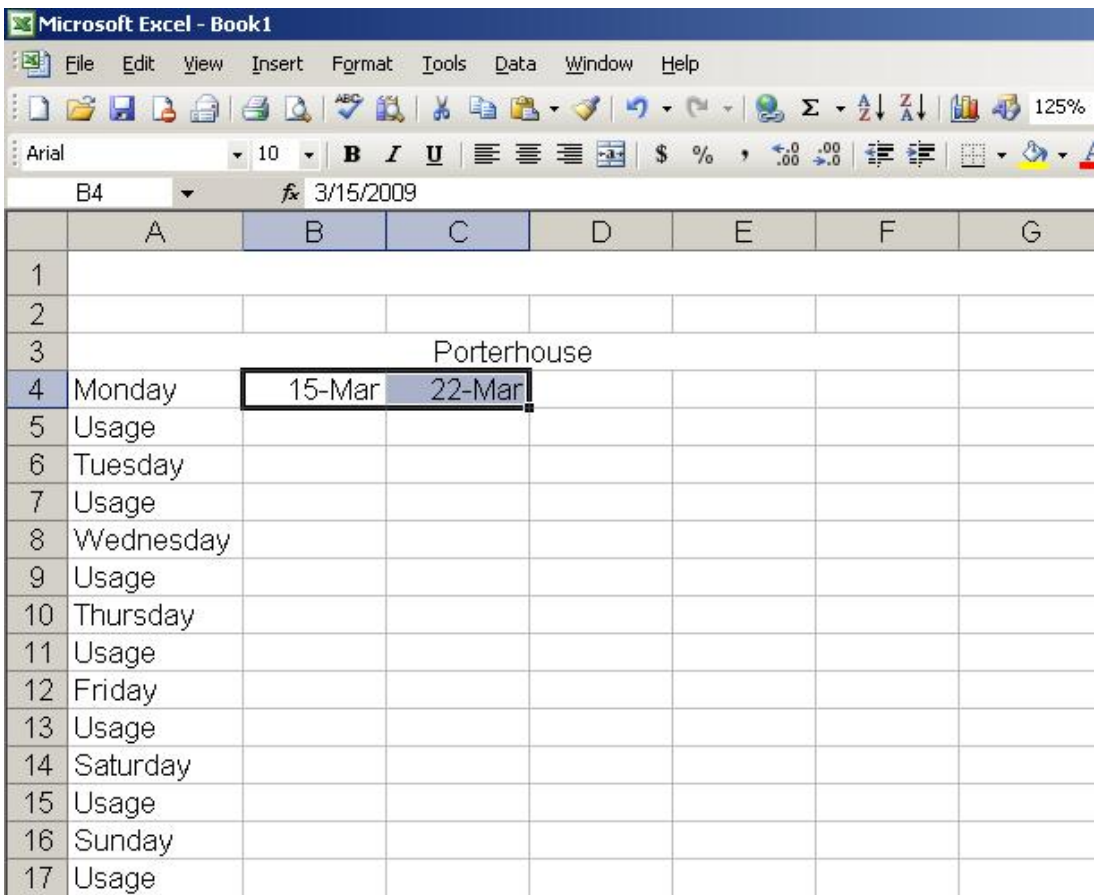

#### Select the Fill Handle (black box) and pull across to column F

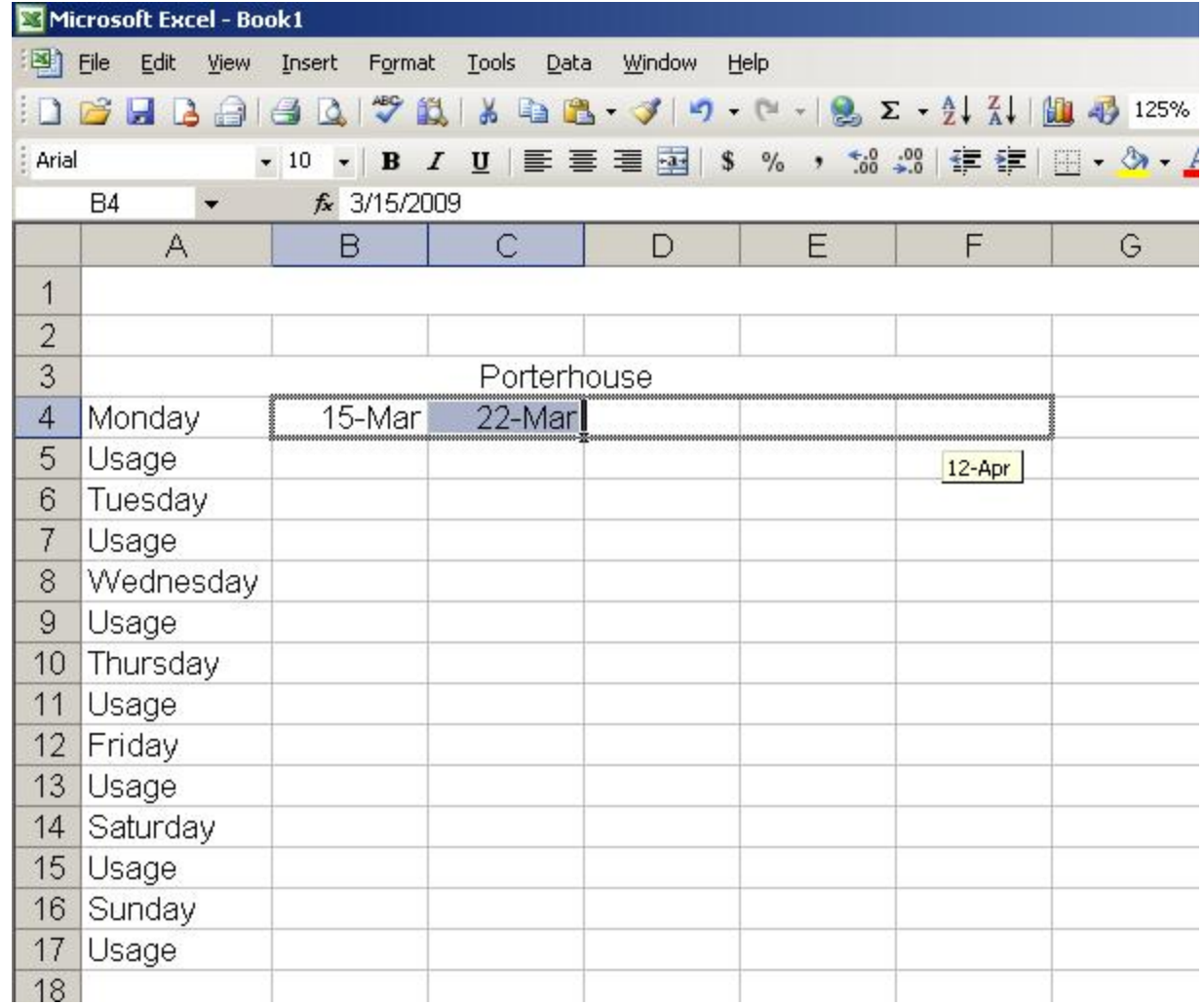

## Type 3/16 in cell B6 Type 3/23 in cell C6 Highlight B6 and C6

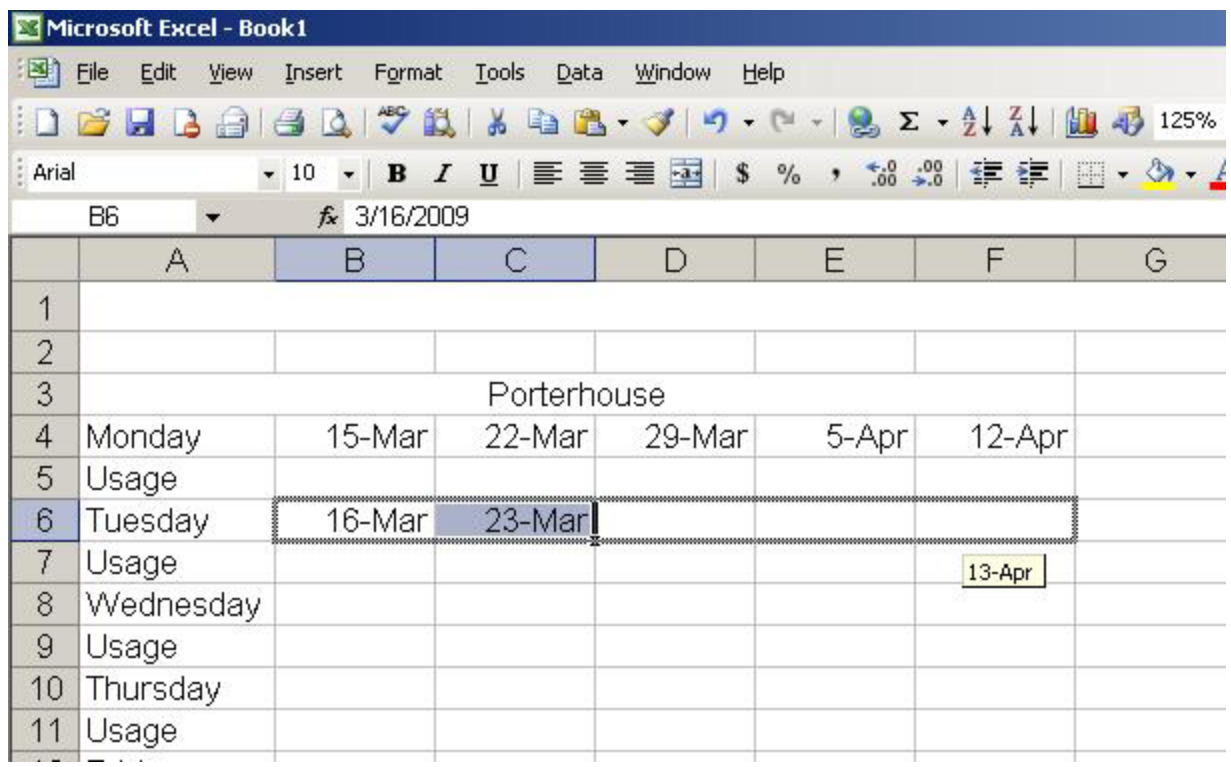

Select the Fill Handle (black box) and pull across to column F

#### Highlight B4 to F7, Select the Fill Handle (black box) and pull down to

row 17

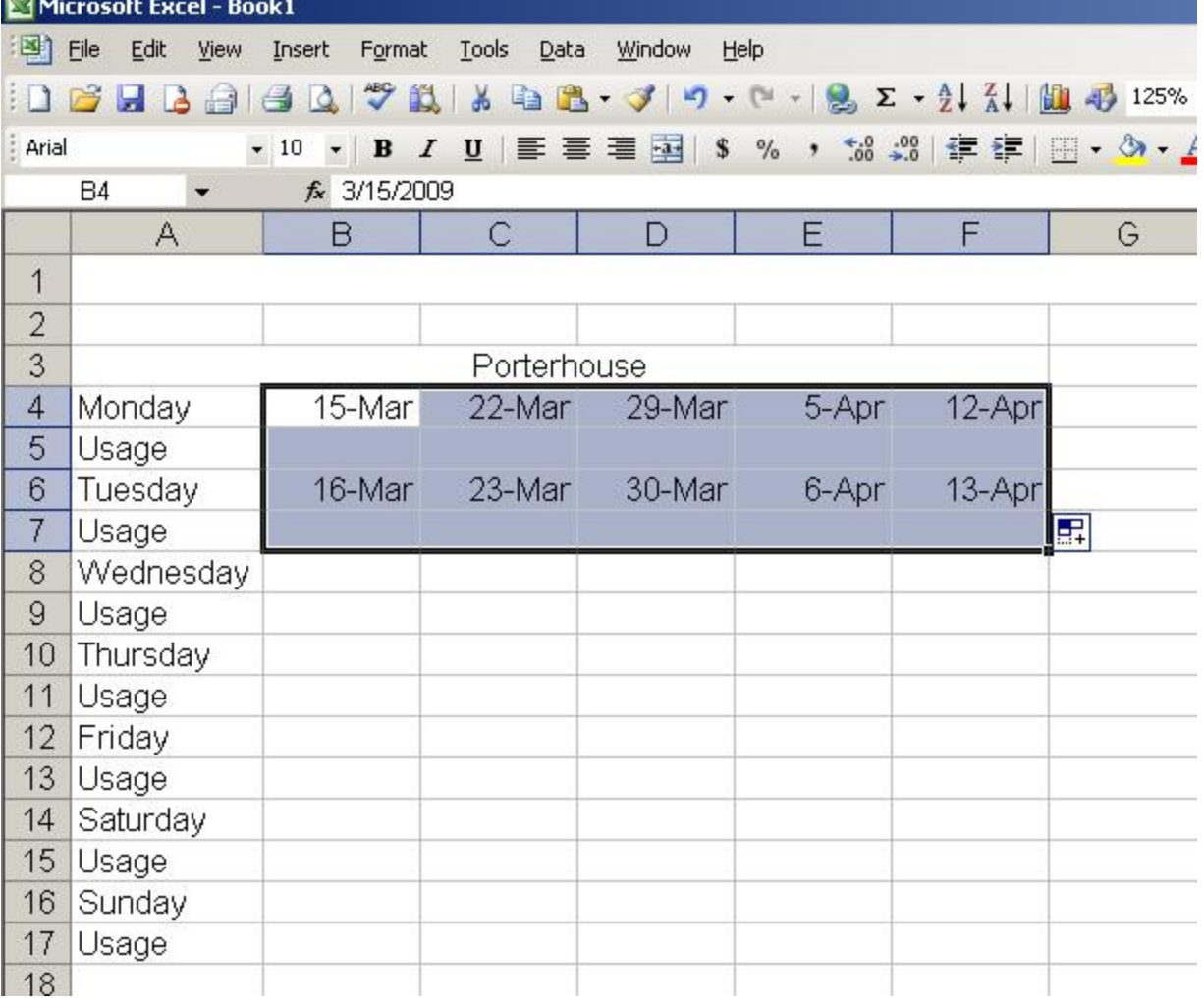

## Highlight A3 to F17, right click on the blue area and select copy

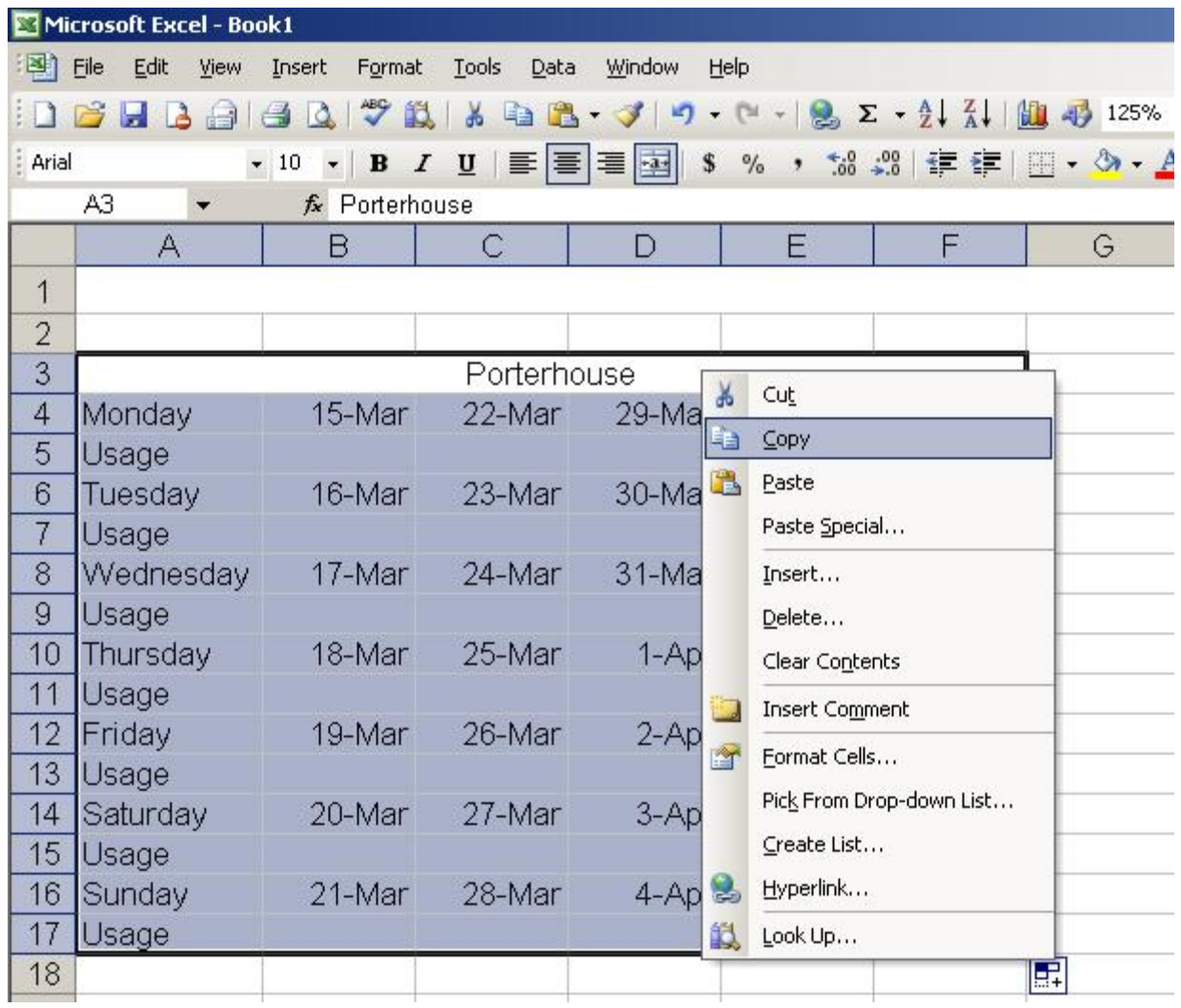

#### Select cell H3 and Paste

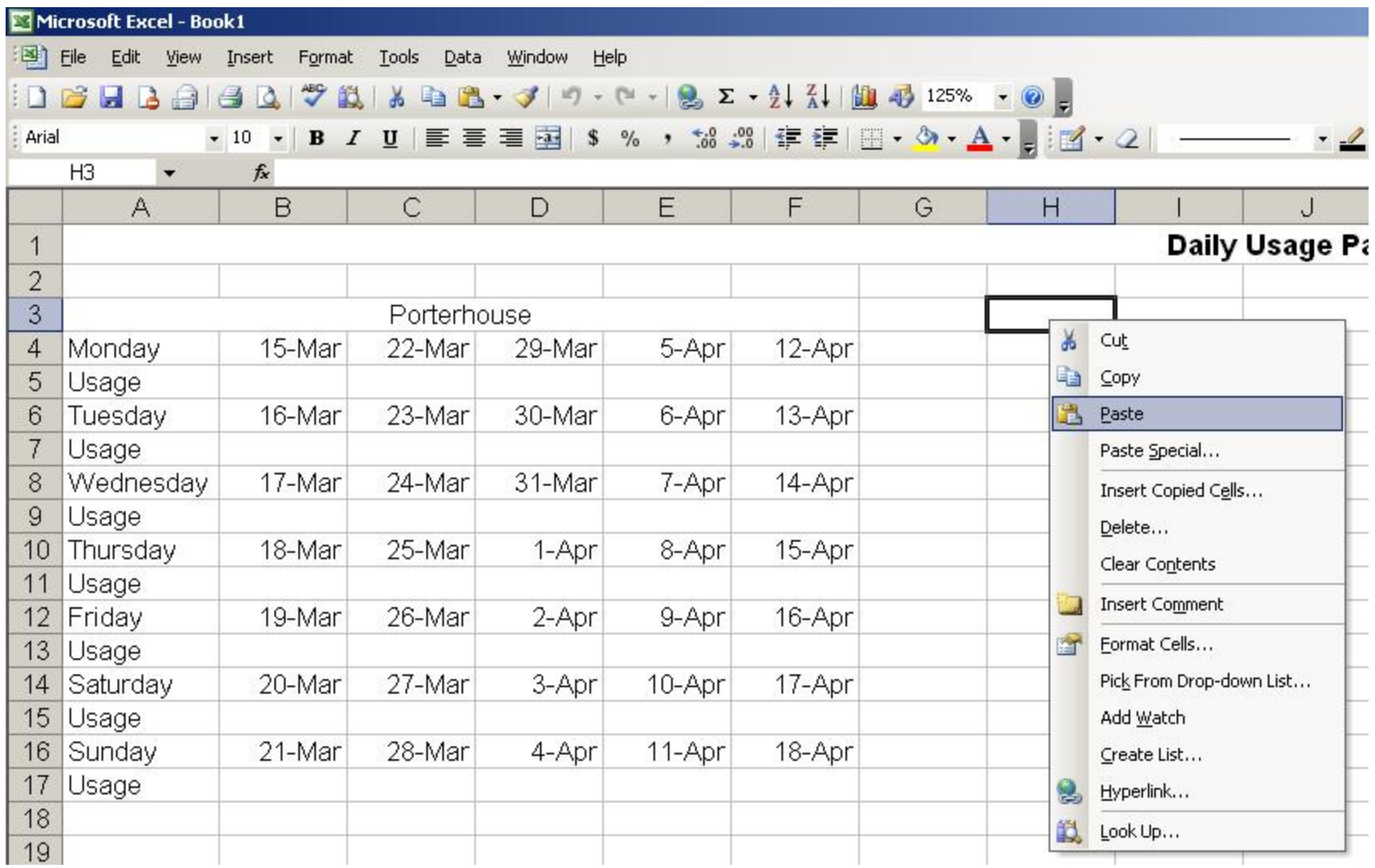

#### **Select O3 and Paste**

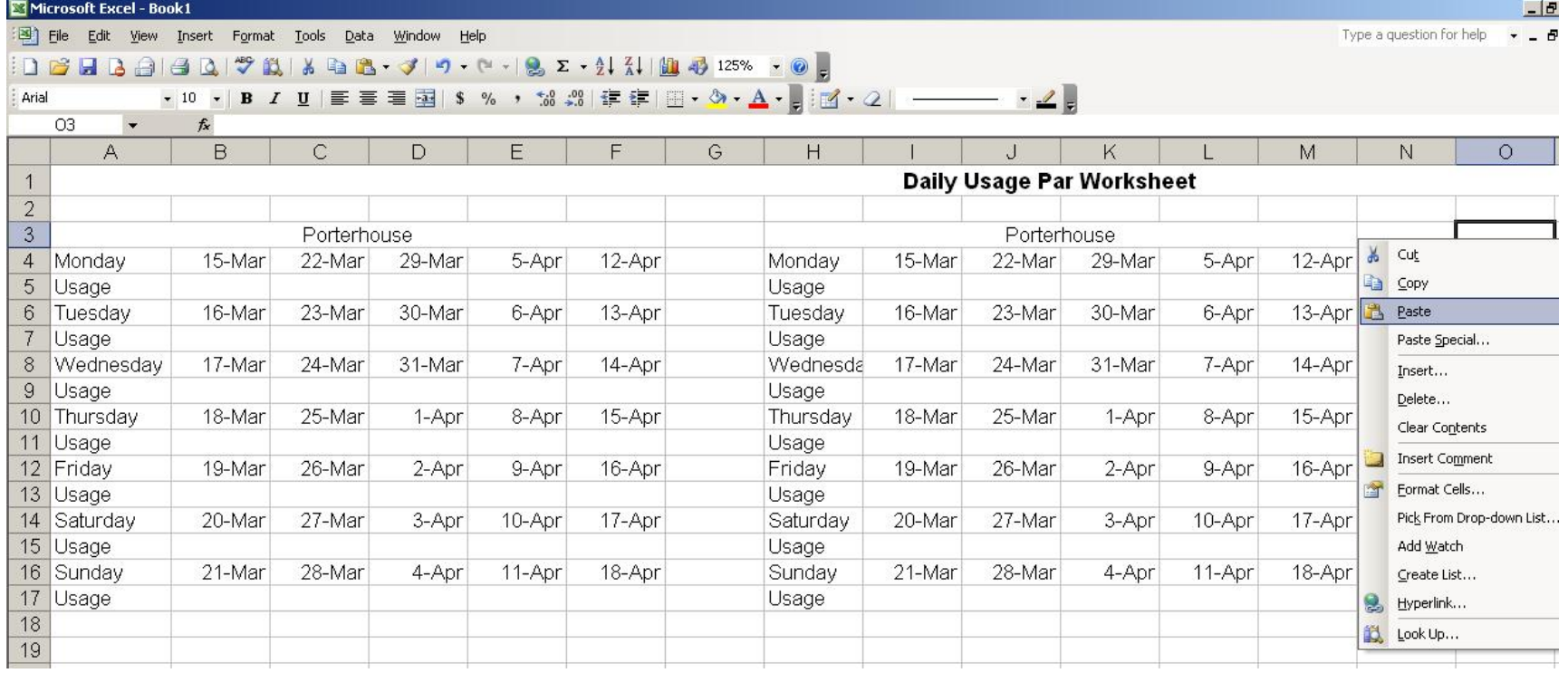

#### Change Porterhouse to Filet Mignon Change Porterhouse to New York Strip

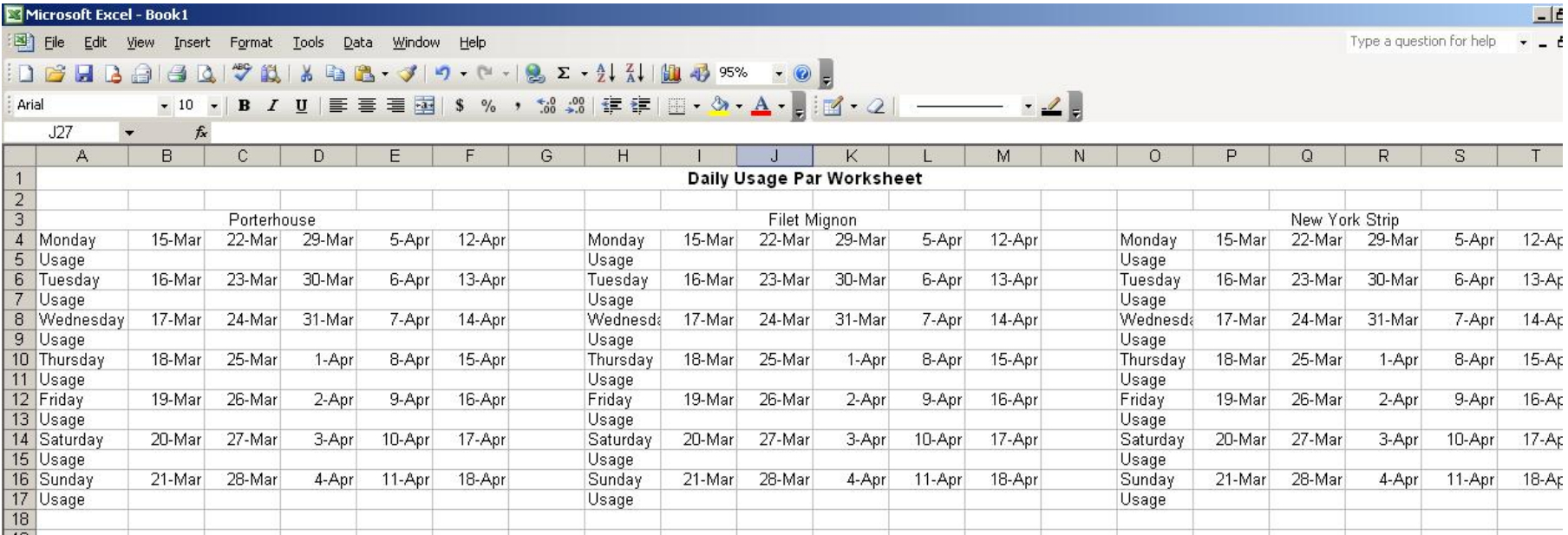

# Type in DU Par data under each

date

#### Daily Usage Par Data

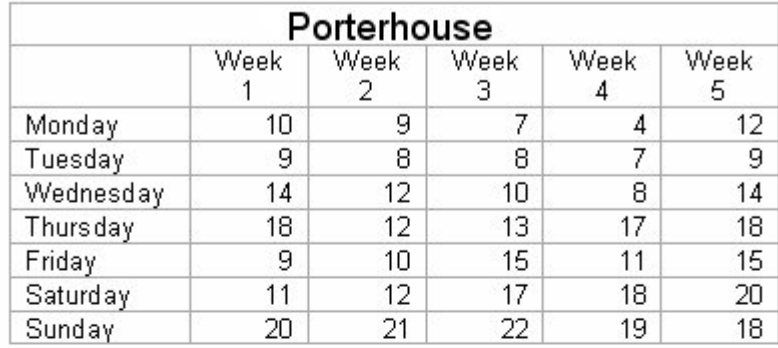

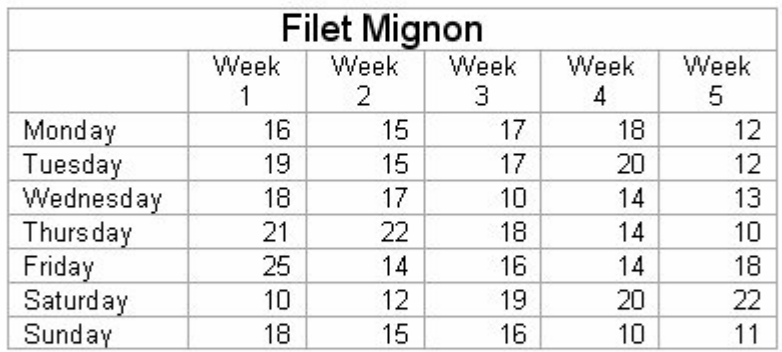

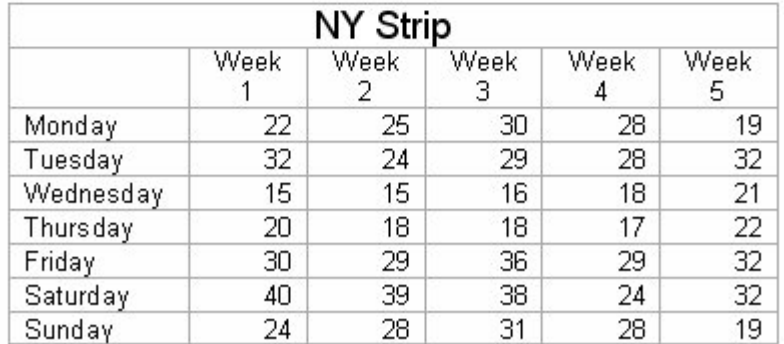

#### Data Inputted

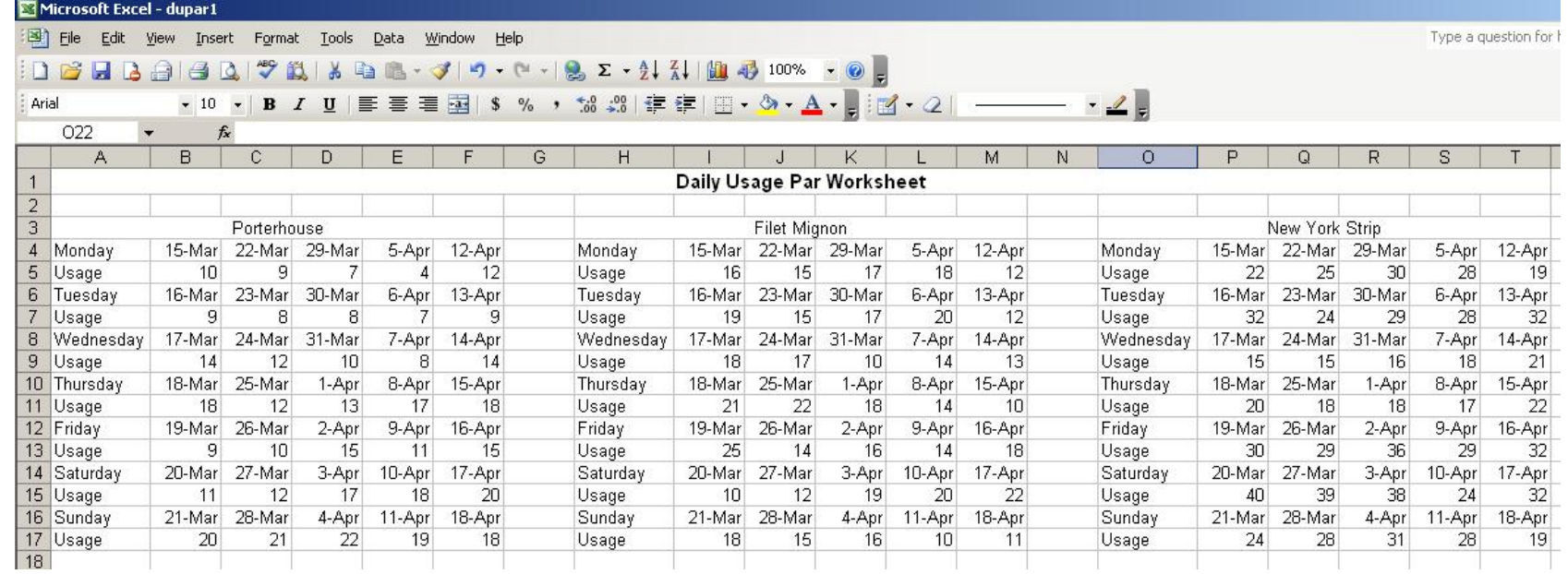

## In cell G5, find the largest number for Monday, type  $=$ max $(B5:F5)$

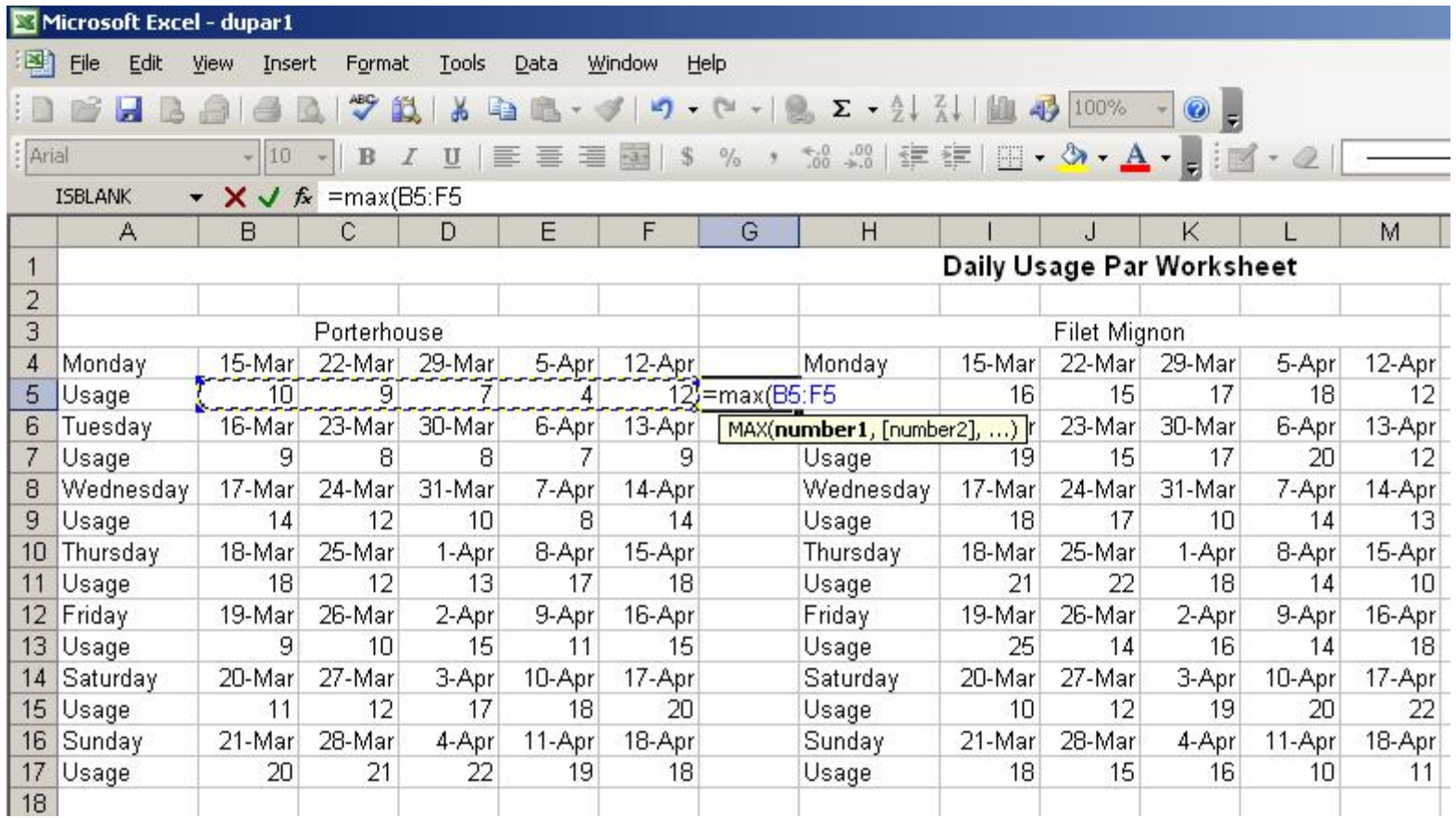

## To find the balance of maximum numbers for Porterhouse steaks, highlight cells G5 and G6 and pull the fill handle to row 17

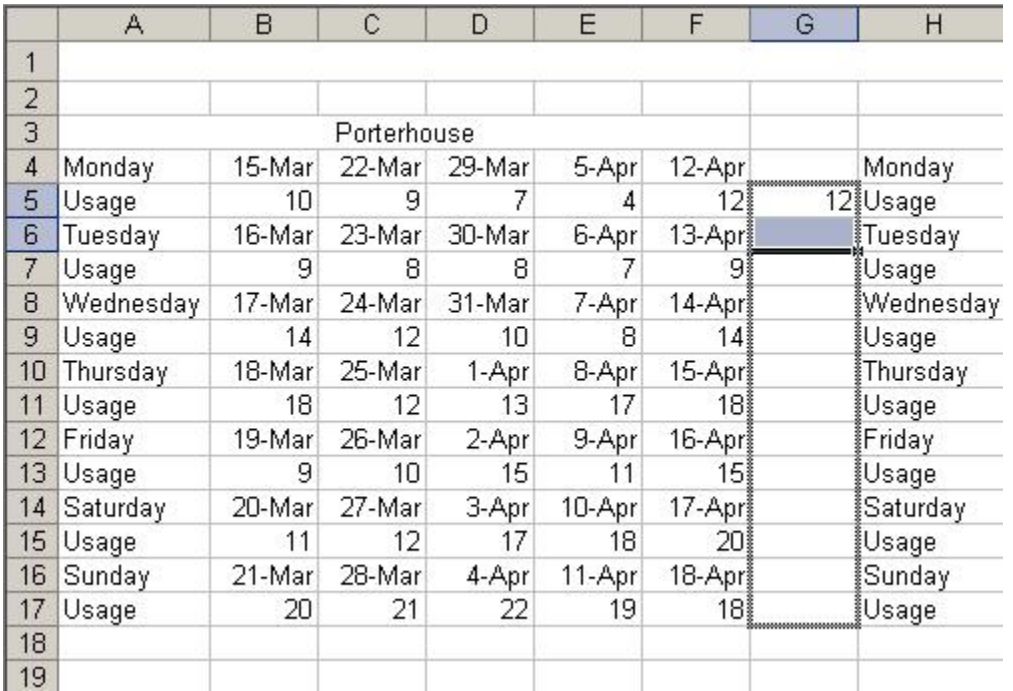

#### Highlight G5 to G17 and copy the maximum formulas to cells N5 and  $U<sub>5</sub>$

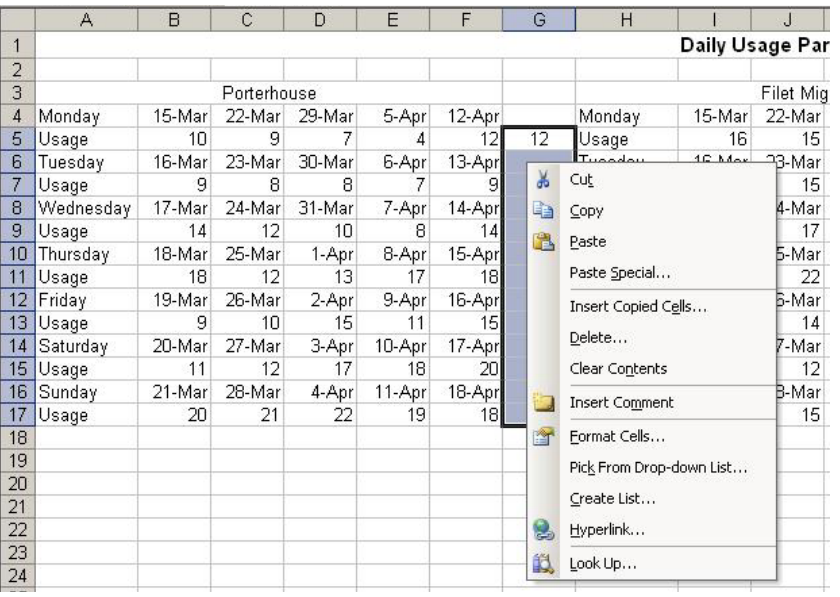

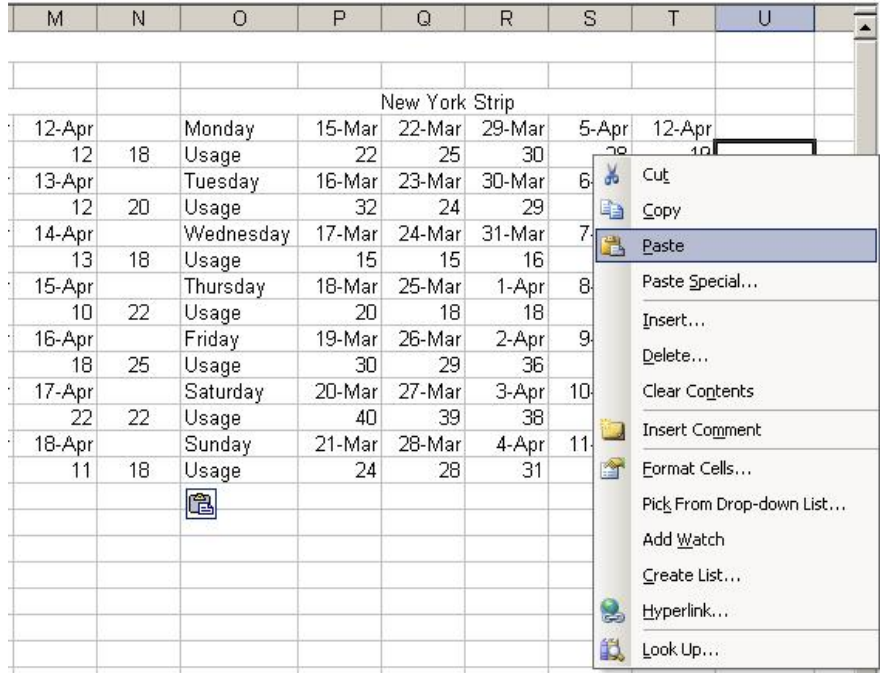

## Merge and center A19 to B19, **Type Current Inventory**

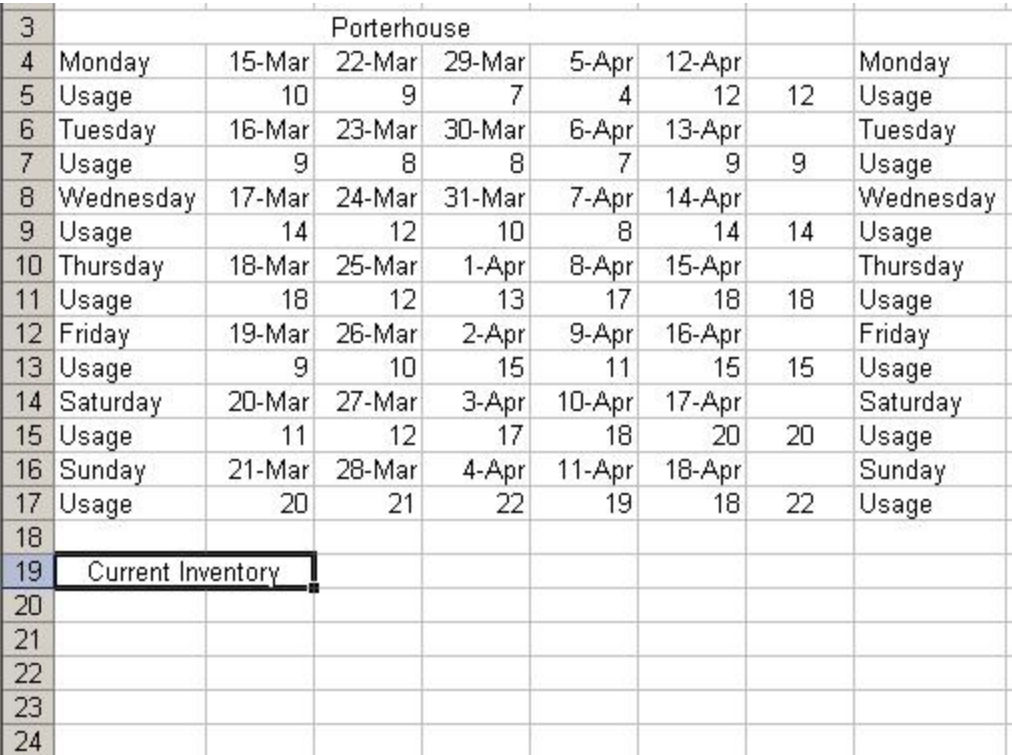

## In cell C19, type 40

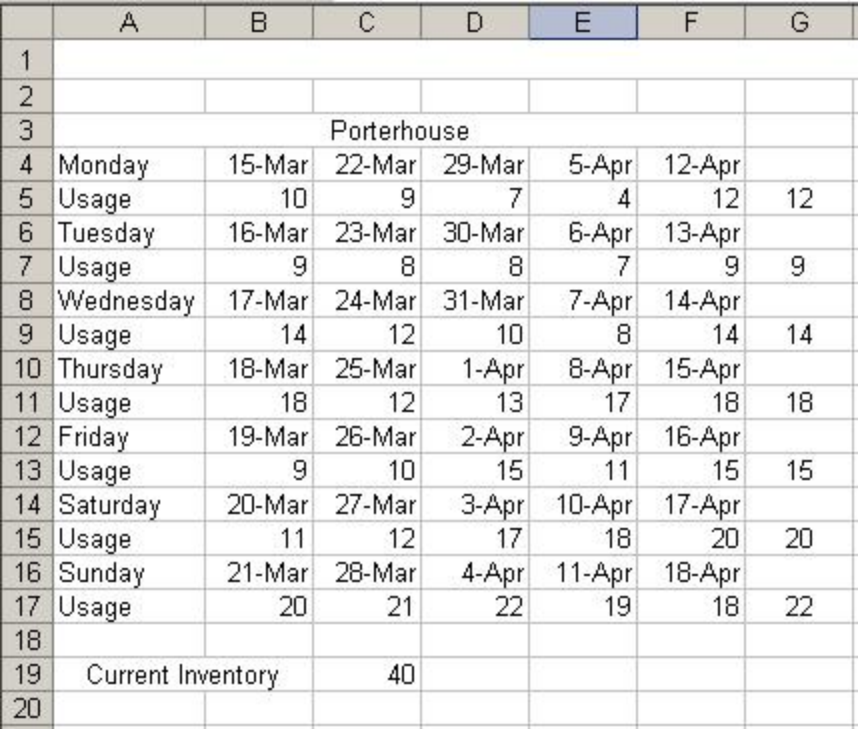

## Type **Build to** in cell C21 Type **Extra** in cell D21 Type **UI** in cell E21 Type **Forecast W,T,F** in cell A22 Type **Forecast S,S,M,T** in cell A24

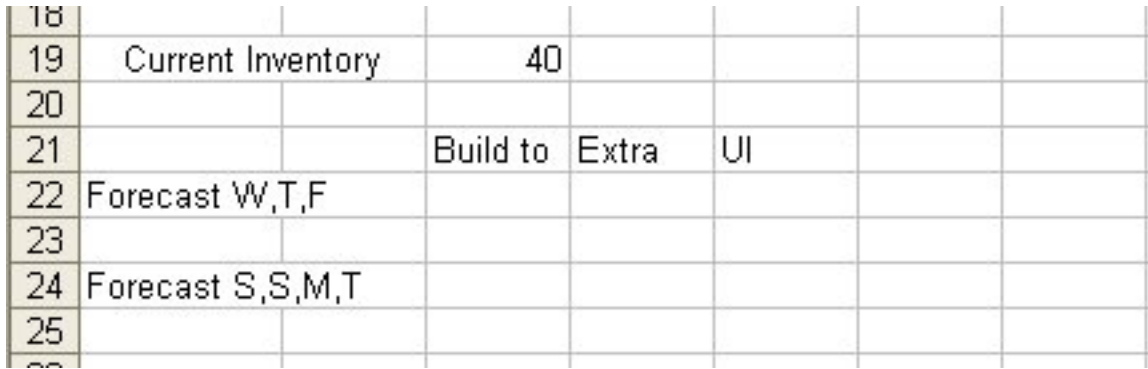

## In cell C22, type =sum(G11,G13,G9)

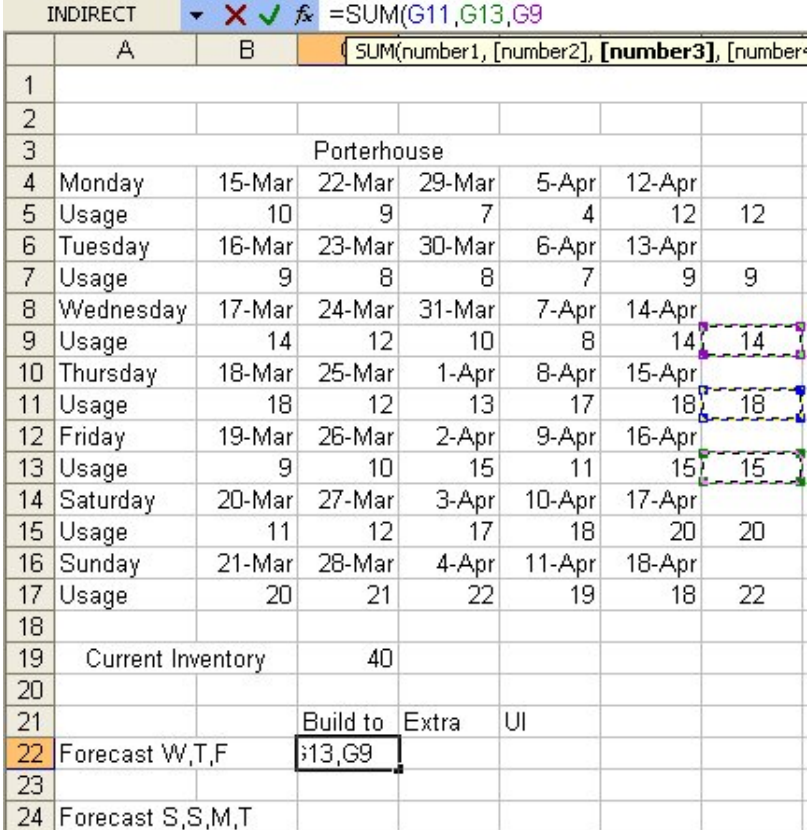

## In cell D22, type **0**

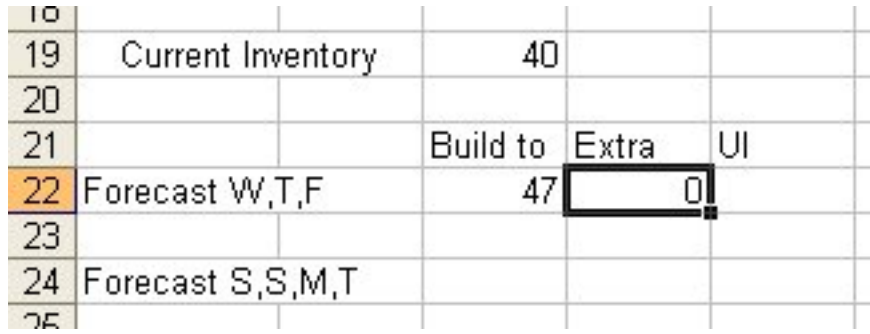

## In cell E22, type  $=$ C19-G5-G7

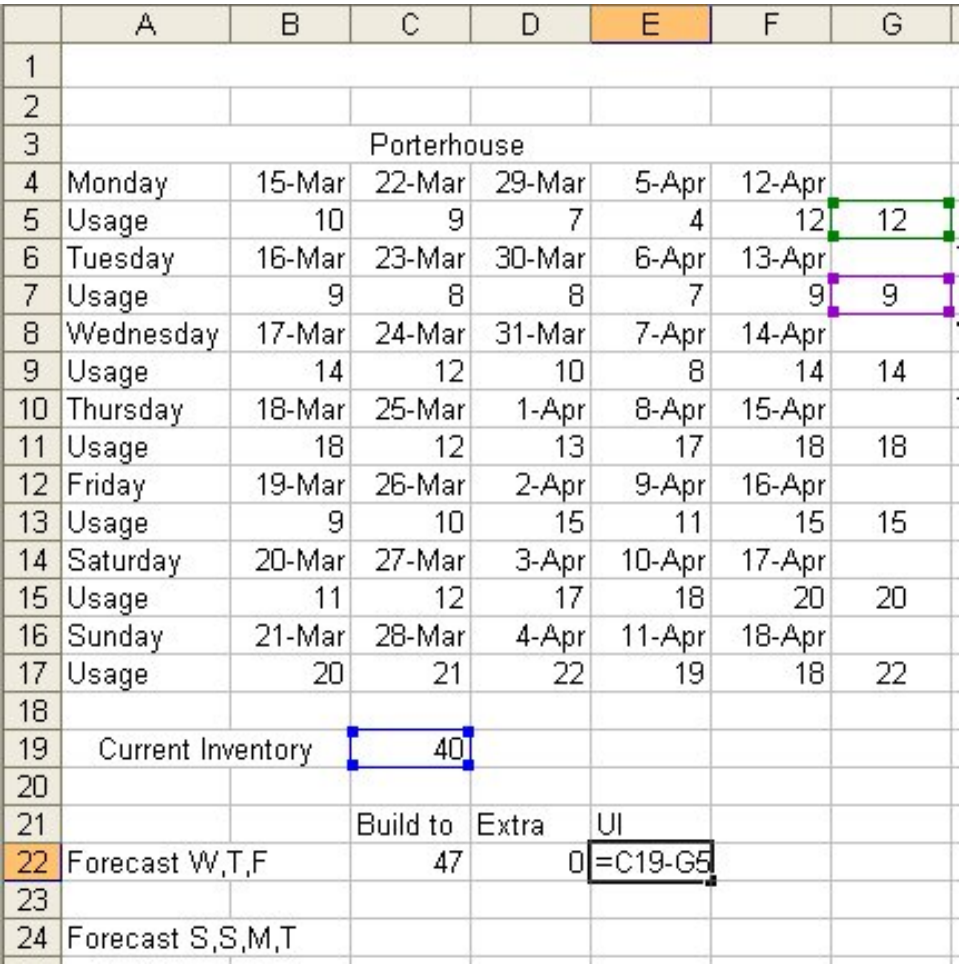

## In cell C24, type =sum(G5,G7,G15,G17)

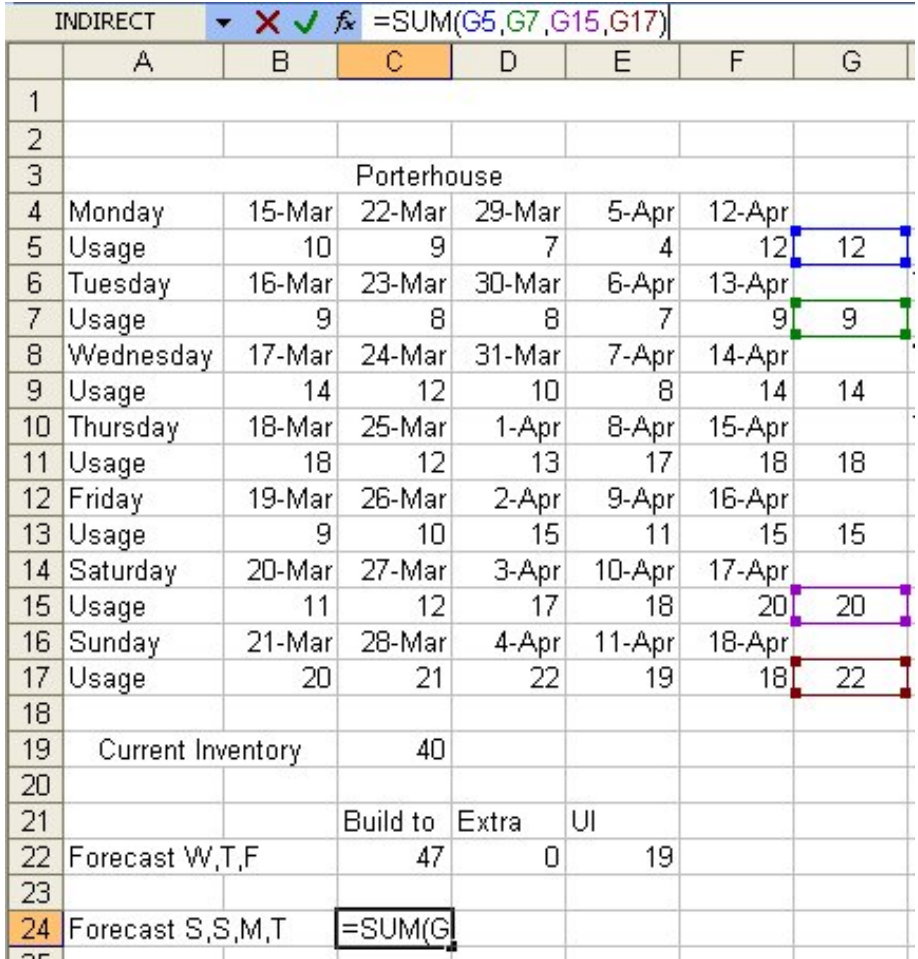

### In cell D24, type **36**

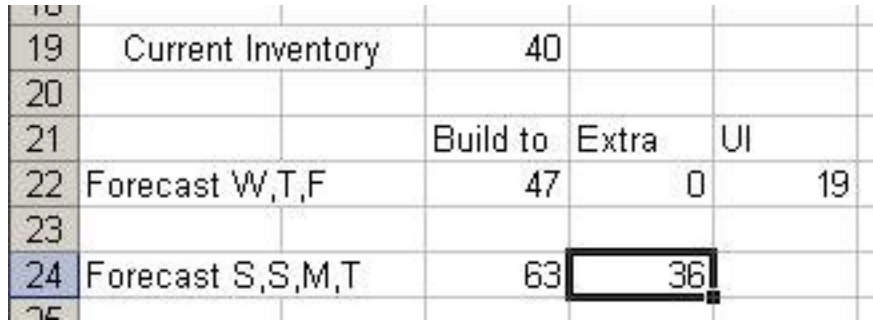

## In cell E24, type  $=$ C19-G11-G13

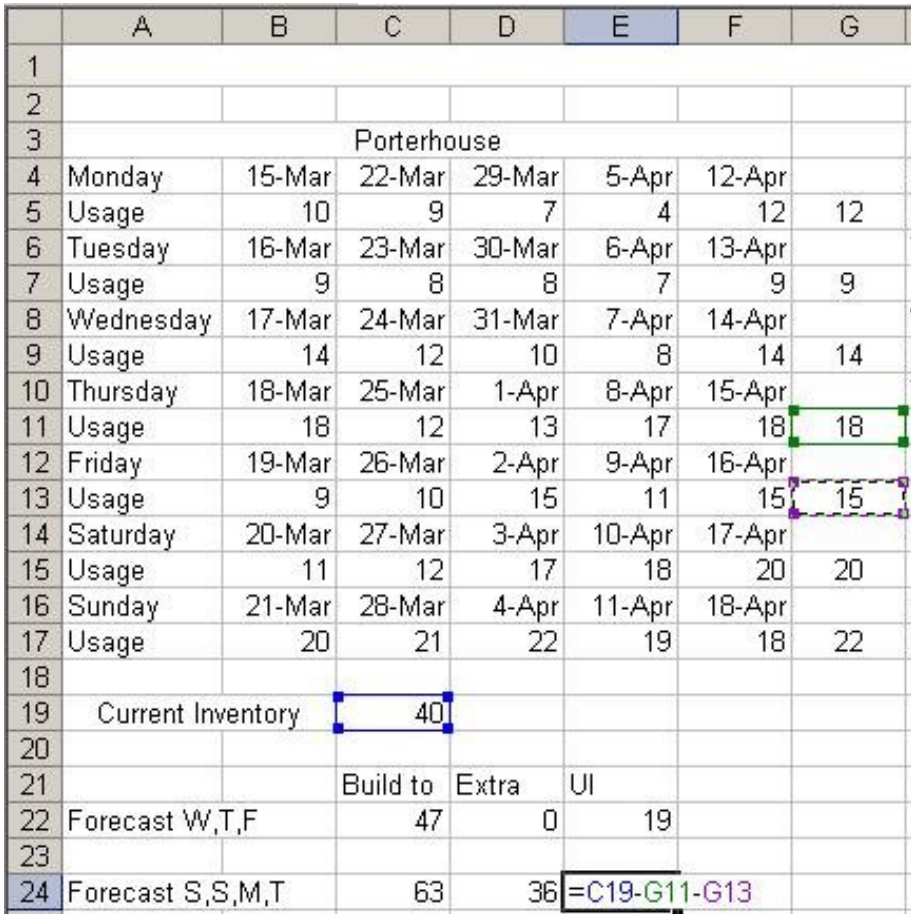

## Highlight A19 to E24, right click on the blue area and select copy

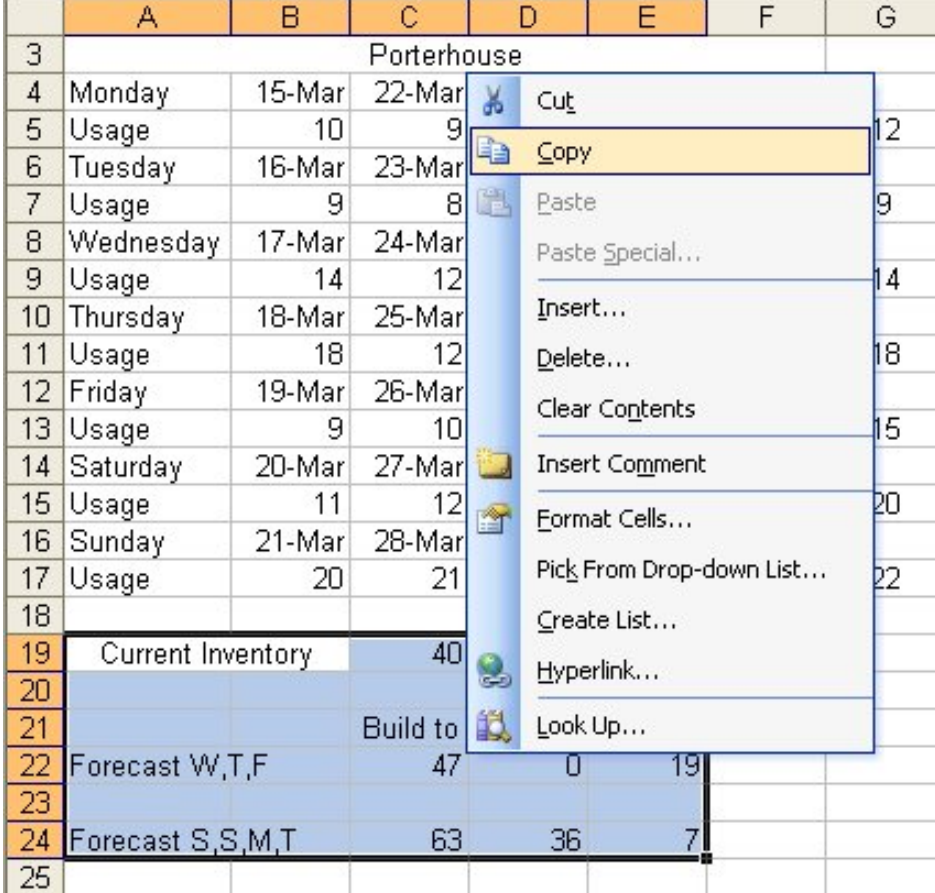

#### Select cell H19 and Paste

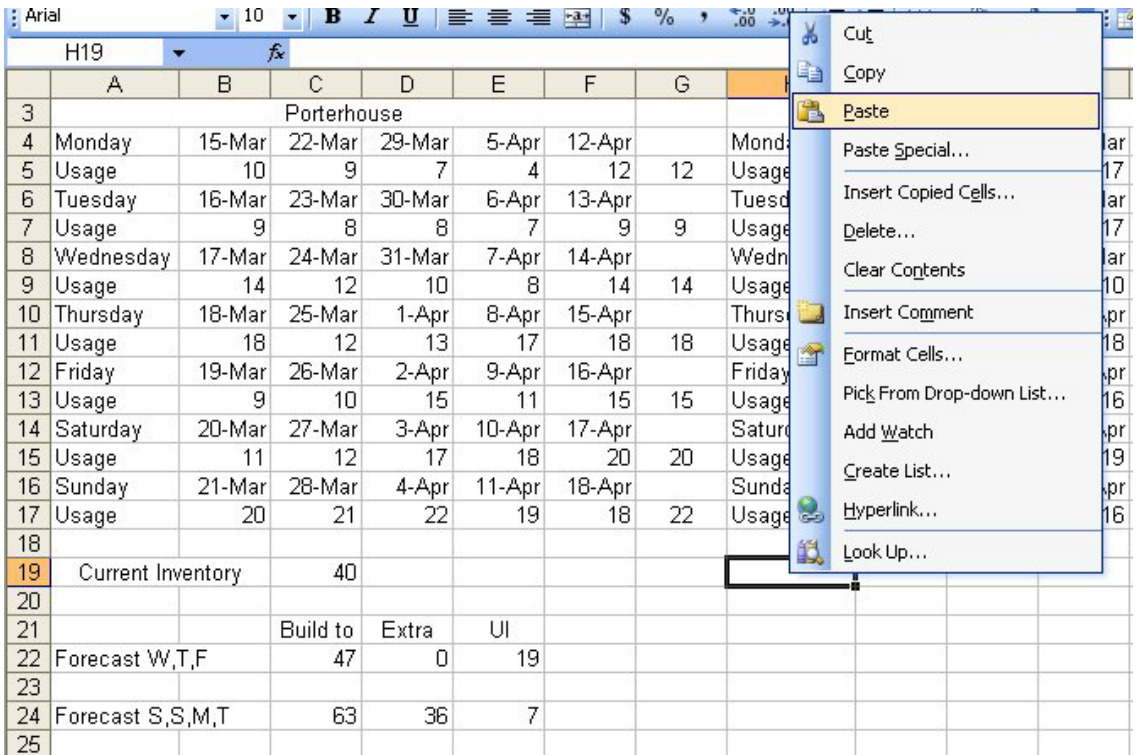

#### Select O19 and Paste

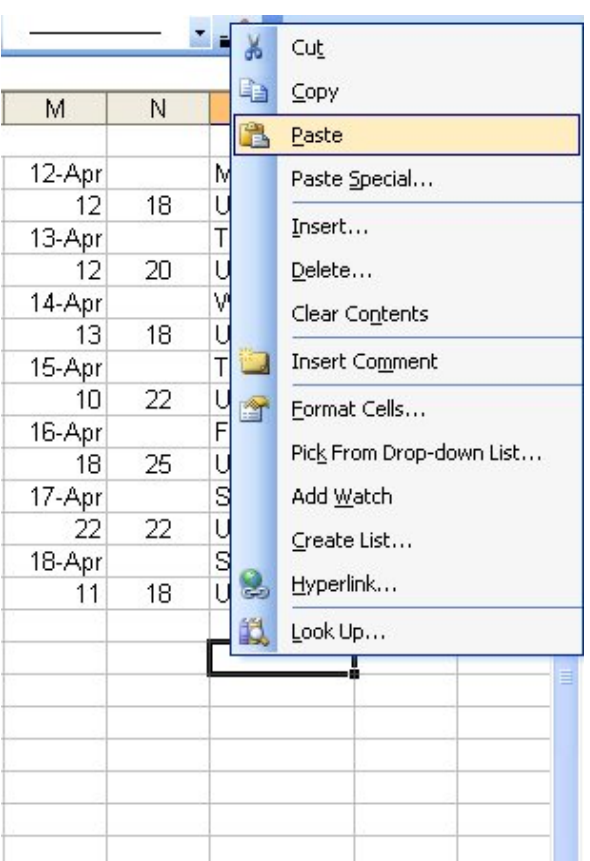

## In cell J19, type 63

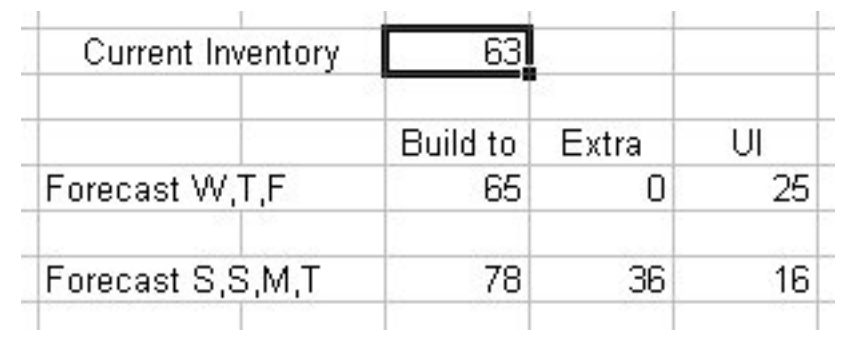

#### In cell Q19, type 65

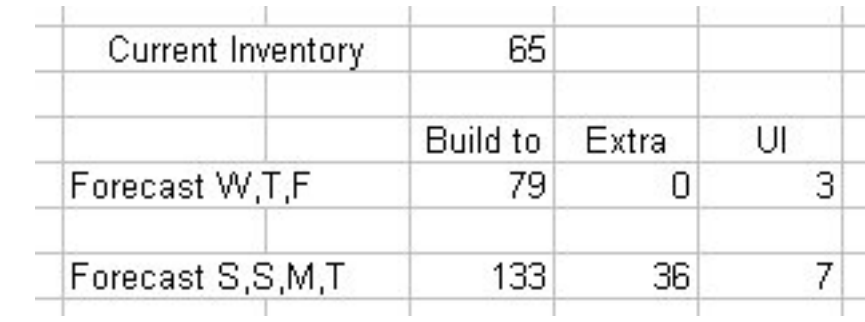

## In cell C26, type Porter In cell D26, type Filet In cell E26, type NY Strip In cell A27, type Mon Order In cell A29, type Thu Order

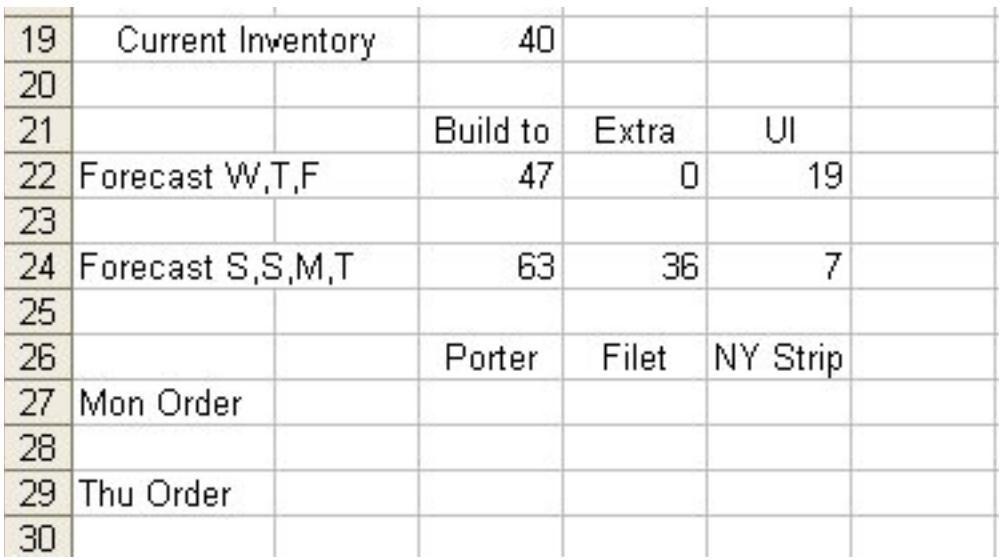

#### In cell C27,  $=C22+D22-E22$

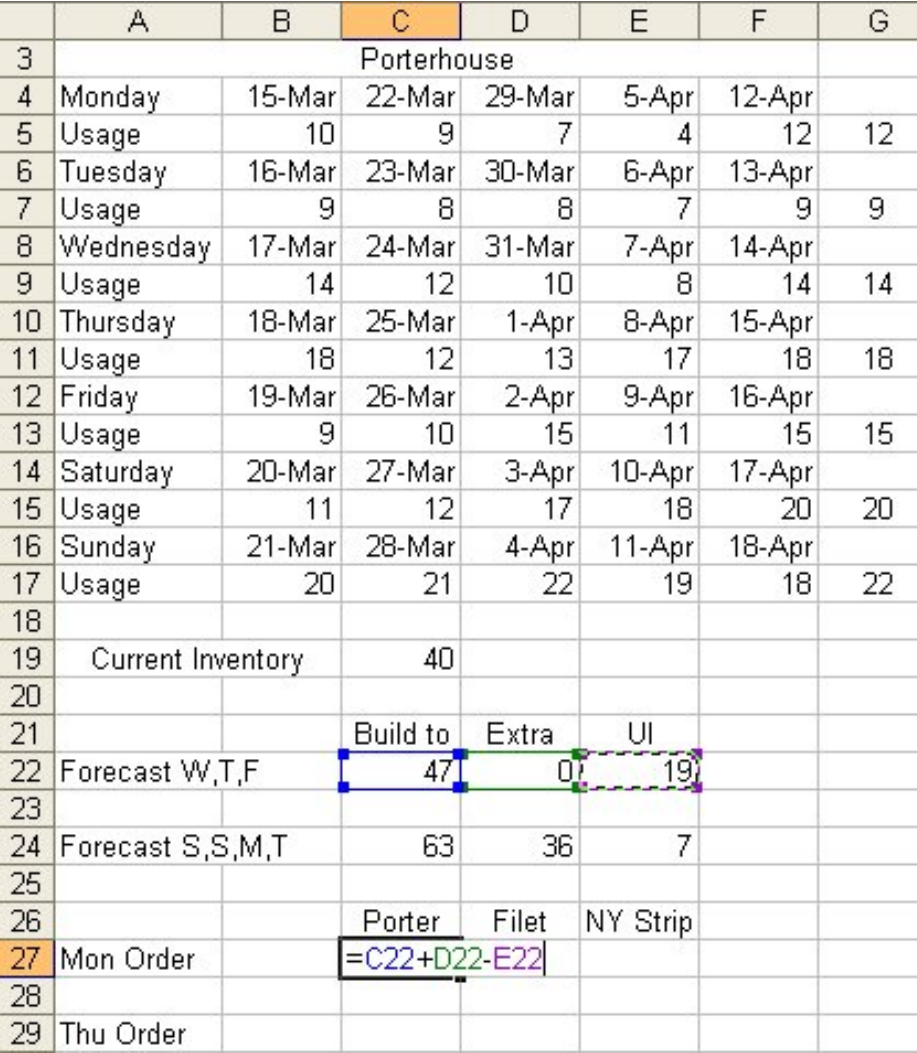

#### In cell D27,  $=$ J22+K22-L22

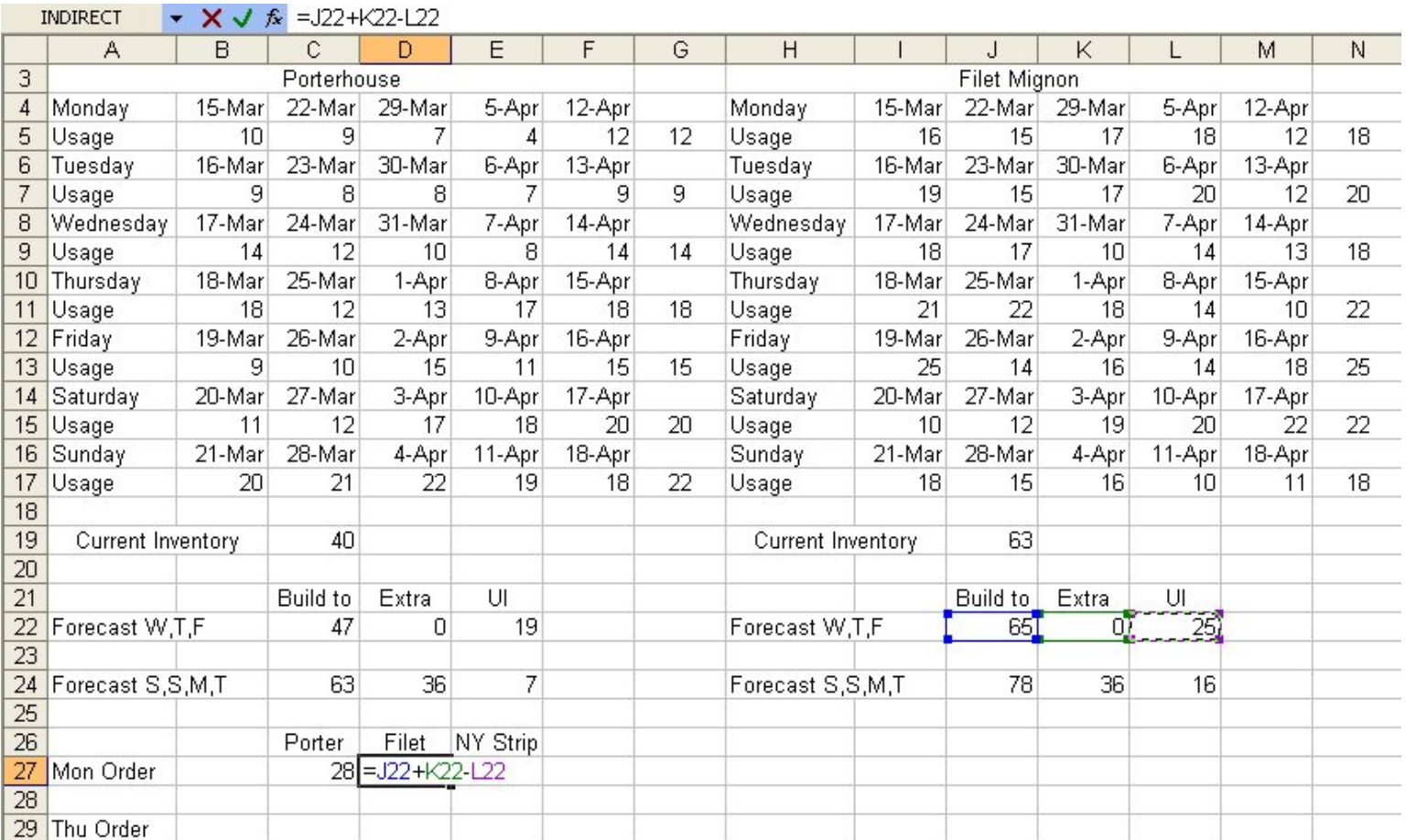

#### In cell E27,  $=Q22+R22-S22$

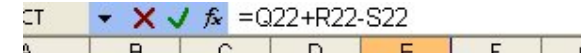

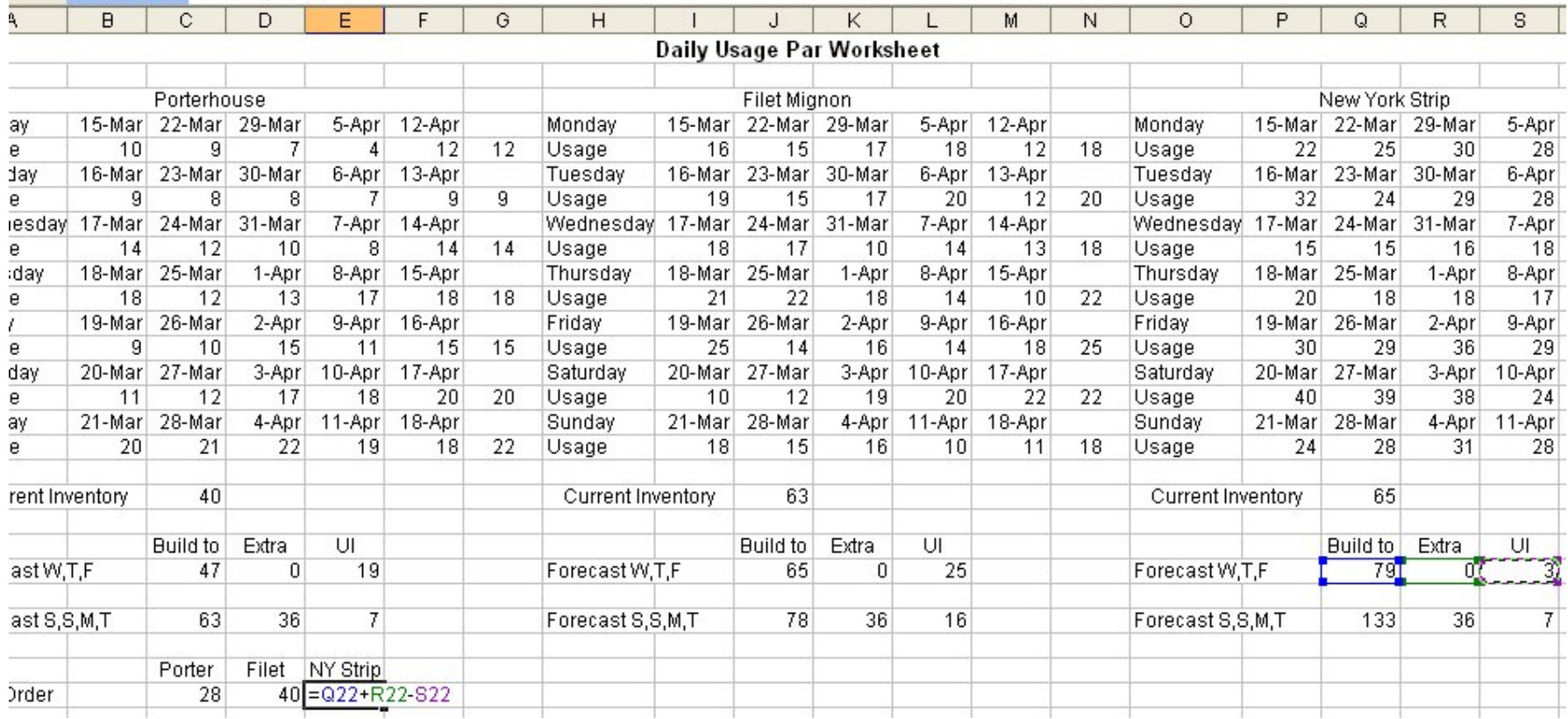

#### In cell C29,  $=C24+D24-E24$

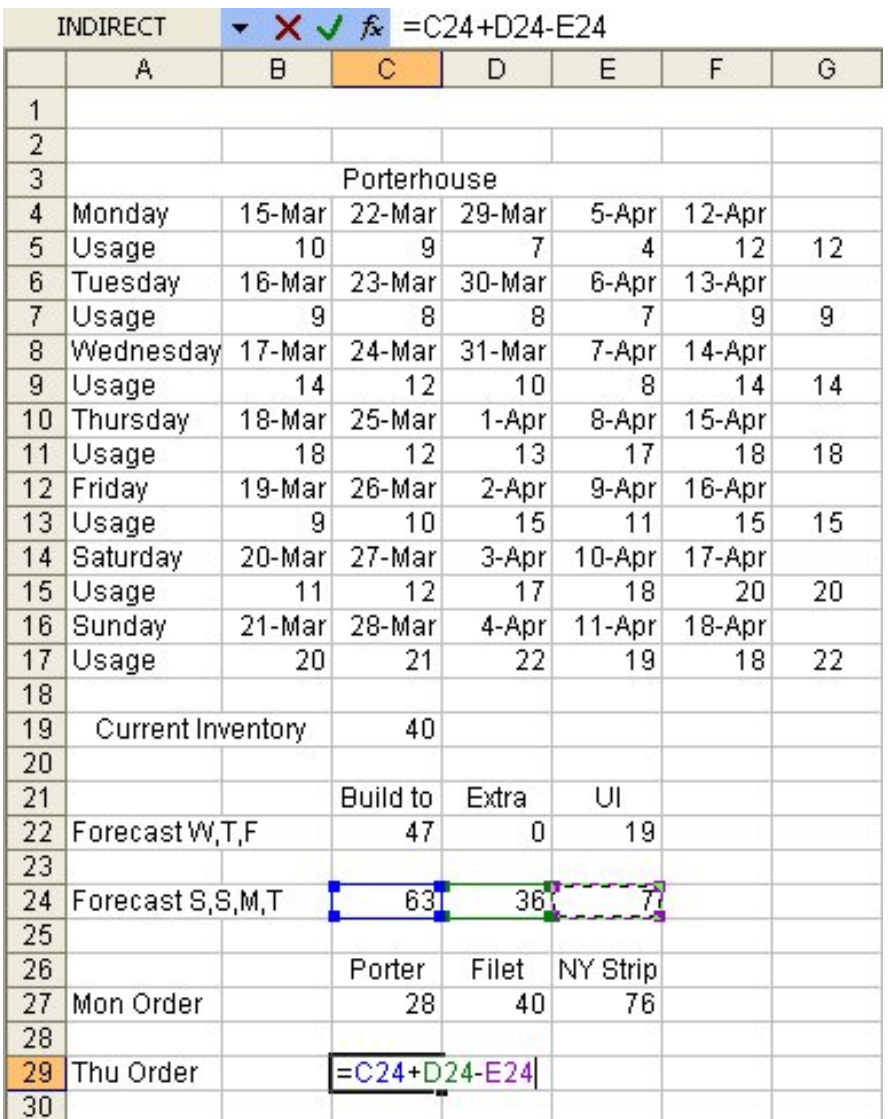

#### In cell D29,  $=$ J24+K24-L24

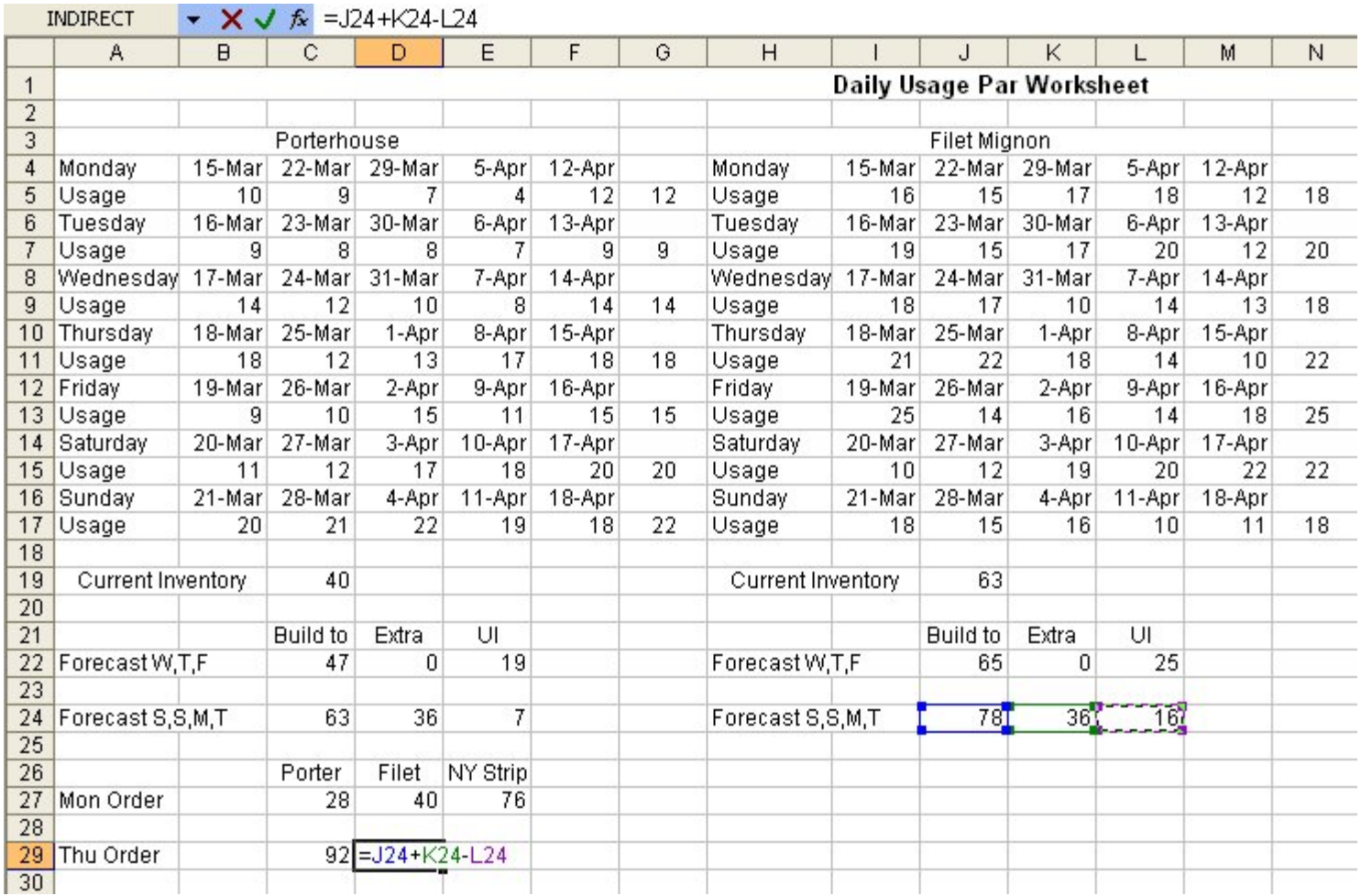

#### In cell E29,  $=Q24+R24-S24$

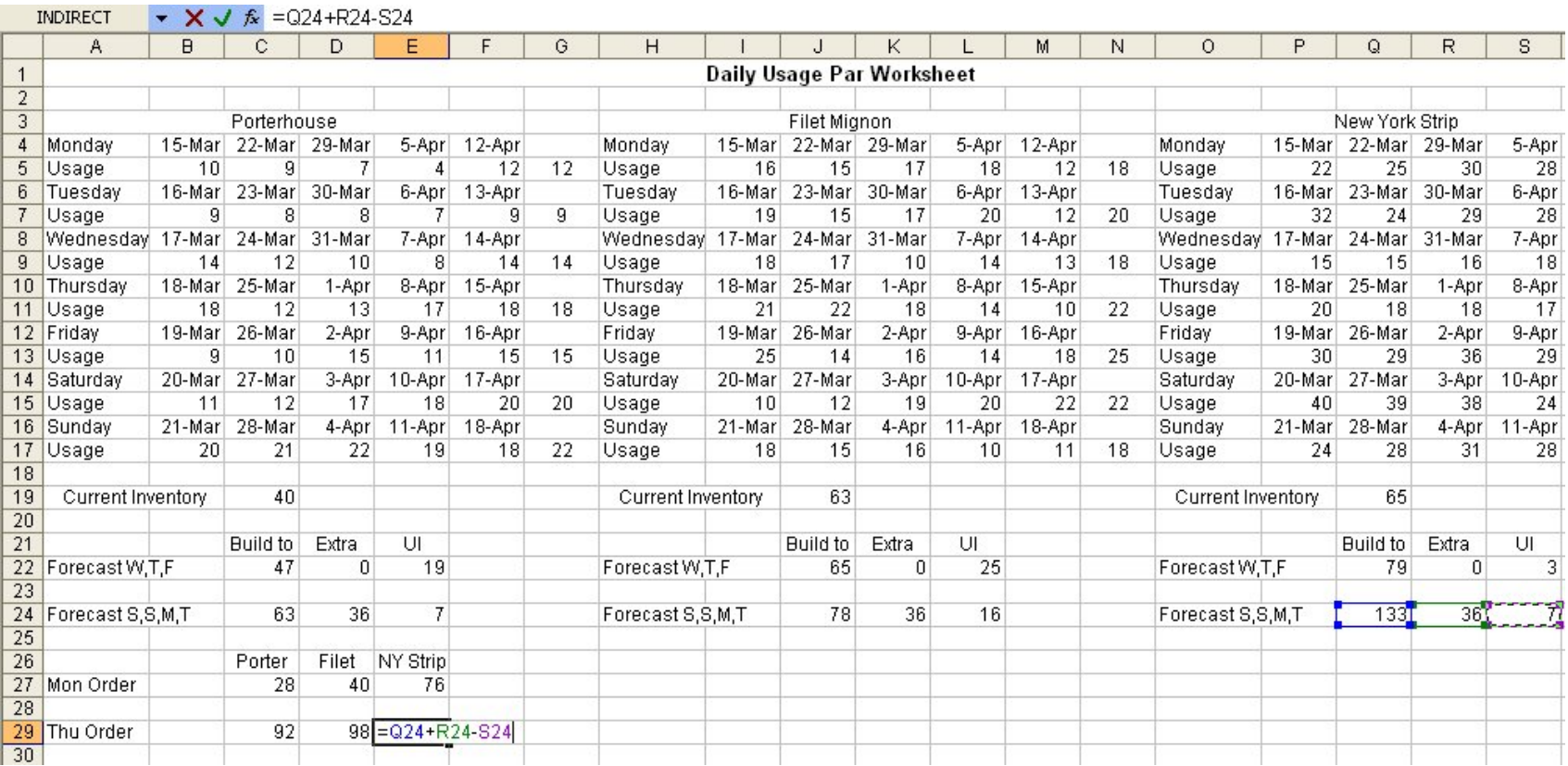

## Finished Worksheet

![](_page_38_Picture_20.jpeg)

- Save the spreadsheet as DU Par 1
- Make a second Daily Usage Par Spreadsheet from data on the DU Par handout

## Bibliography

<sup>1</sup> Ulm, Robert A. How Much to Buy. New York: Macmillan Publishing Company 1994